# Klávesnice Kinesis Advantage 360 (KB360) s programovací technologií SmartSet

# Uživatelský manuál

Modely klávesnic, na které se vztahuje tato příručka, zahrnují všechny klávesnice řady KB360 (KB360 xxx). Některé funkce mohou vyžadovat aktualizaci firmwaru. Ne všechny funkce jsou podporovány u všech modelů. Tato příručka nepokrývá nastavení a funkce klávesnice Advantage360 Professional, která obsahuje programovací technologii ZMK.

#### Vydání z 5. července 2022

Tato příručka pokrývá funkce obsažené ve firmwaru verze 1.0.9. a Bootloader 1.3

Pokud máte starší verzi firmwaru, nemusí být podporovány všechny funkce popsané v této příručce. Nejnovější verzi firmware můžete stáhnout zde:

#### kinesis.com/support/kb360/#firmware-updates

© 2022 Kinesis Corporation, všechna práva vyhrazena. KINESIS je registrovaná ochranná známka společnosti Kinesis Corporation. ADVANTAGE360, CONTOURED KEYBOARD, SMARTSET a v-DRIVE jsou ochranné známky společnosti Kinesis Corporation. WINDOWS, MAC, MACOS, LINUX, ZMK a ANDROID jsou majetkem jejich příslušných vlastníků.

Informace v tomto dokumentu se mohou bez upozornění změnit. Žádná část tohoto dokumentu nesmí být reprodukována nebo přenášena v jakékoliv formě nebo jakýmikoliv prostředky, elektronickými nebo mechanickými, pro jakékoli komerční účely bez výslovného písemného povolení společnosti Kinesis Corporation.

#### Prohlášení FCC o vysokofrekvenčním rušení

#### Upozornění

Toto zařízení bylo testováno a bylo zjištěno, že vyhovuje limitům pro digitální zařízení třídy B podle části 15 pravidel FCC. Tyto limity jsou navrženy tak, aby poskytovaly přiměřenou ochranu před škodlivým rušením, když je zařízení provozováno v obytné instalaci. Toto zařízení generuje, používá a může vyzařovat vysokofrekvenční energii a pokud není nainstalováno a používáno v souladu s pokyny, může způsobovat škodlivé rušení rádiové komunikace. Nelze však zaručit, že při konkrétní instalaci k rušení nedojde. Pokud toto zařízení způsobuje škodlivé rušení rádiového nebo televizního příjmu, což lze zjistit vypnutím a zapnutím zařízení, doporučujeme uživateli, aby se pokusil napravit rušení jedním nebo více z následujících opatření:

- Přeorientujte nebo přemístěte přijímací anténu
- Zvětšete vzdálenost mezi zařízením a přijímačem
- Připojte zařízení do zásuvky v jiném okruhu, než ke kterému je připojen přijímač
- Požádejte o pomoc prodejce nebo zkušeného rádiového/televizního technika

#### Varování

Aby bylo zajištěno trvalé dodržování požadavků FCC, musí uživatel při připojování k počítači nebo perifernímu zařízení používat pouze stíněné/chráněné propojovací kabely. Jakékoliv neoprávněné změny nebo úpravy tohoto zařízení by také zrušily oprávnění uživatele k provozu.

#### PROHLÁŠENÍ O SHODĚ S PŘEDPISY INDUSTRY CANADA

Tento digitální přístroj třídy B splňuje všechny požadavky kanadských předpisů pro zařízení způsobujících rozhraní.

# 1.0 Nejprve si mě přečtěte

#### 1.1 Upozornění na ochranu zdraví a bezpečnost

Nepřetržité používání jakékoliv klávesnice může způsobit zdravotní potíže, bolesti nebo závažnější kumulativní traumatické poruchy, jako je tendinitida a syndrom karpálního tunelu nebo jiné poruchy spojené s opakovaným namáháním.

- Snažte se každý den rozumně posoudit a stanovit přiměřené limity pro váš čas psaní na klávesnici.
- Dodržujte stanovené pokyny pro nastavení počítače a pracoviště (viz Příloha 13.3).
- Zachovejte uvolněnou polohu při psaní a používejte klávesy s lehkým dotykem.

#### Klávesnice není léčebný prostředek

Tato klávesnice nenahrazuje vhodné lékařské ošetření! Pokud se zdá, že některé informace v této příručce jsou v rozporu s radami vašeho lékaře, řiďte se radami vašeho lékaře.

#### Vytvořte si realistická očekávání

• Zajistěte, abyste si během dne dělali přiměřené přestávky na odpočinek od klávesnice.

• Při prvních známkách zranění / poškození způsobeného namáháním při používání klávesnice (bolest, necitlivost nebo brnění paží, zápěstí nebo rukou) se poraďte se svým lékařem.

#### Žádná záruka na prevenci nebo léčbu zranění

Kinesis Corporation zakládá své návrhy produktů na výzkumu, osvědčených funkcích a hodnoceních uživatelů. Vzhledem ke složitému souboru faktorů, o kterých se předpokládá, že přispívají ke zraněním souvisejícím s počítačem, však nemůže společnost poskytnout žádnou záruku, že její produkty zabrání nebo vyléčí jakékoliv onemocnění. Vaše riziko poškození / zranění může být ovlivněno designem pracoviště, držením těla, dobou bez přestávek, typem práce, mimopracovními aktivitami a individuální fyziologií.

Pokud máte v současné době zranění na rukou nebo pažích nebo jste takové zranění měli v minulosti, je důležité, abyste měli od své klávesnice realistická očekávání. Neměli byste očekávat okamžité zlepšení své fyzické kondice jen proto, že používáte novou klávesnici. Vaše fyzické trauma se nahromadilo během měsíců nebo let a může trvat týdny, než si všimnete rozdílu. Je normální pociťovat novou únavu nebo nepohodlí, když se přizpůsobujete klávesnici Kinesis.

#### 1.2 Zachování vašich práv ze záruky

Kinesis pro získání záručních výhod nevyžaduje žádnou registraci produktu, ale pro případ, že budete potřebovat záruční opravu, budete potřebovat doklad o koupi.

#### 1.3 Stručná úvodní příručka

Pokud chcete začít, prostudujte si přiloženou příručku pro rychlý start. Stručnou úvodní příručku lze také stáhnout ze stránky zdrojů Advantage360 Pro. Pokročilé funkce naleznete v tomto úplném návodu.

#### 1.4 Přečtěte si tento uživatelský návod

I když běžně nečtete manuály nebo jste dlouhodobým uživatelem tvarovaných klávesnic Kinesis, Kinesis vám důrazně doporučuje přečíst si celý tento manuál/návod. Advantage360 Professional používá open-source programovací zařízení nazvané ZMK a nabízí zcela odlišný způsob přizpůsobení klávesnice od dřívějších tvarovaných klávesnic od Kinesis.

Pokud nevědomky spustíte programovací zkratku nebo kombinaci kláves, můžete neúmyslně změnit výkon vaší klávesnice, což by mohlo mít nezamýšlené důsledky pro vaši práci a mohlo by to vyžadovat tvrdý reset klávesnice.

#### 2.0 Přehled

#### 2.1.Geometrie a seskupení kláves

Pokud jste s tvarovanou klávesnicí Kinesis začátečníkem, první věc, které si na klávesnici Advantage360™ všimnete, je její tvarovaný tvar navržený tak, aby odpovídal přirozenému držení těla a tvaru vašich rukou – což snižuje fyzické nároky na psaní. Mnozí napodobili tento nápadný design, ale jeho jedinečný trojrozměrný tvar nelze ničím nahradit. Zatímco Advantage360 vypadá velmi odlišně od ostatních klávesnic, zjistíte, že přechod je ve skutečnosti docela snadný díky intuitivnímu tvaru, promyšlenému rozložení kláves a jedinečné elektronické konfigurovatelnosti. Klávesnice Advantage360 se vyznačuje výrazným seskupením kláves, které nenajdete na tradičních nebo "přirozených" klávesnicích.

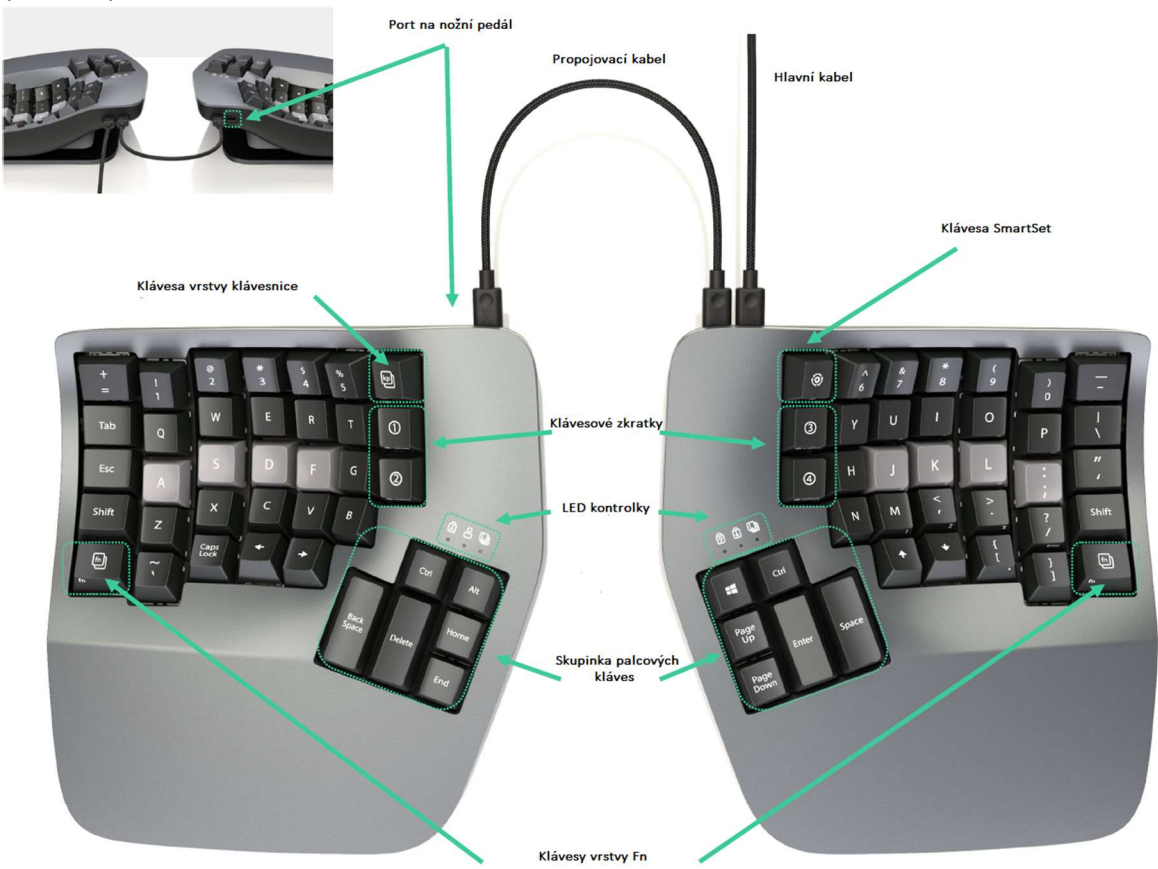

#### 2.2 Ergonomický design a vlastnosti

Design klávesnice Advantage360 sleduje své kořeny až k úplně první tvarované klávesnici ContouredTM představené společností Kinesis v roce 1992. Původním cílem bylo vyvinout design založený na obecně uznávaných principech ergonomického designu s cílem maximalizovat pohodlí a produktivitu a minimalizovat hlavní zdravotní rizikové faktory spojené s psaním. Každý aspekt tvarového faktoru byl důkladně prozkoumán a testován.

Zjistit více můžete zde: kinesis.com/solutions/keyboard-risk-factors/

#### Plně dělený design

Dva nezávislé moduly klávesnice 360 vám umožňují umístit klávesnici tak, abyste mohli psát s rovným zápěstím, aby se snížila abdukce a ulnární odchylka, která může vést k opakovaným zraněním z namáhání, jako je syndrom karpálního tunelu a zánět šlach. Rovných zápěstí lze dosáhnout kombinací posunutí modulů od sebe na přibližně šířku ramen a/nebo otočením modulů směrem ven. Doporučujeme začít s moduly blízko u sebe a postupně je od sebe oddalovat, dokud nenajdete vyhovující polohu. Poznámka: Pokud potřebujete větší rozdělení, než poskytuje přiložený propojovací kabel, můžete si jako náhradu zakoupit vlastní kabel USB-C na USB-C třetí strany.

#### Spojovací můstkový konektor

Pokud nejste připraveni na úplné oddělení, zaklapněte přiložený spojovací můstkový konekor do základny, abyste znovu vytvořili oddělení jednodílné tvarované klávesnice. Poznámka: Spojovací můstkový konektor NENÍ navržen tak, aby unesl váhu klávesnice, jedná se o jednoduchou distanční vložku pro stolní použití. Klávesnici tedy nezvedejte za jeden modul s připojeným spojovacím můstkovým konektorem.

#### Integrované opěrky dlaní

Advantage360 je vybavena integrovanými podpěrami dlaní a zcela novými polstrovanými dlaňovými podložkami (prodává se samostatně). Společně zvyšují pohodlí a snižují namáhavé natahování a tlak na zápěstí. Opěrky pro dlaně poskytují místo pro odpočinek rukou, když nejsou aktivní na klávesnici, ačkoliv mnoho uživatelů dává přednost odpočinku při psaní, aby odlehčili krk a ramena. Neměli byste očekávat, že dosáhnete na všechny klávesy, aniž byste občas pohnuli rukama dopředu.

#### Samostatné skupina kláves pro palce

Levá a pravá skupina palcových kláves obsahuje běžně používané klávesy jako Enter, Space, Backspace a Delete. Modifikační klávesy jako Control, Alt, Windows/Command. Přesunutím těchto běžně používaných kláves na palce Advantage360 přerozdělí pracovní zátěž z vašich relativně slabších a nadměrně používaných malíčků na vaše silnější palce.

#### Vertikální (ortogonální) rozložení kláves

Na rozdíl od běžných "rozložených" klávesnic jsou klávesy klávesnice 360 uspořádány ve svislých sloupcích, aby zkrátily dosah, snížily námahu a odrážely přirozený rozsah pohybu vašich prstů.

#### Konkávní klávesové jamky

Klávesové jamky jsou konkávní, aby se snížilo natažení rukou a prstů. Ruce spočívají v přirozené, uvolněné poloze s prsty svinutými dolů ke klávesám. Výšky kláves se liší podle různých délek vašich prstů. Konvenční ploché klávesnice způsobují, že se delší prsty klenou nad klávesami a mají za následek namáhání svalů a šlach na rukou, což způsobuje rychlou únavu.

#### Mechanické klávesové spínače s nízkou silou

Klávesnice je vybavena mechanickými spínači s plným zdvihem, které jsou známé svou spolehlivostí a odolností. Standardní hnědé/brown spínače jsou vybaveny "hmatovou zpětnou vazbu", což je mírně zvýšená síla kolem středu stisknutí klávesy, která vám dává vědět, že spínač bude brzy aktivován.

#### Možnost nastavení výšky

Tvarovaný design Advantage360 přirozeně umístí vaše ruce tak, že vaše palce jsou přibližně o dvacet stupňů výše než malíčky, když je klávesnice v nejnižší poloze. Pomocí tlačítek na spodní straně klávesnice upravte mezi třemi dostupnými výškami, abyste našli nastavení, které je pro vaše tělo nejpřirozenější. Doporučujeme začít na nejnižším nastavení a postupovat nahoru, dokud nenajdete správnou pozici.

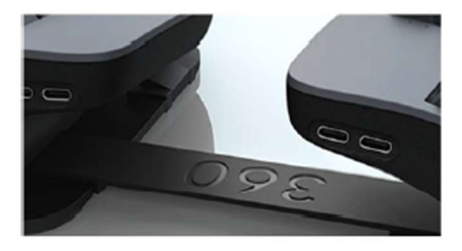

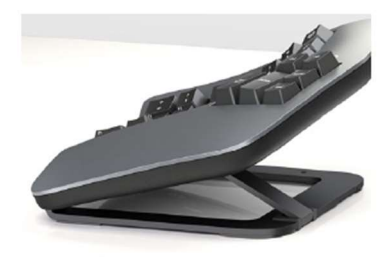

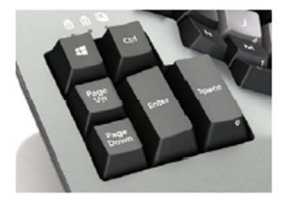

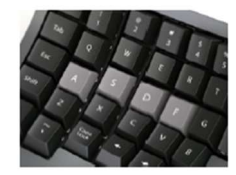

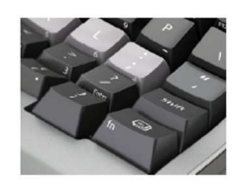

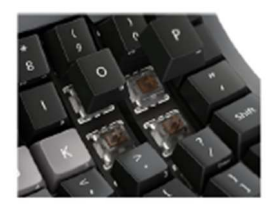

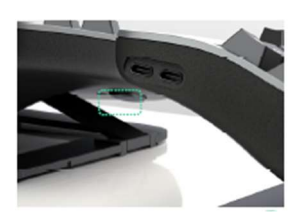

#### LED kontrolky

Nad každou skupinkou palcových kláves jsou 3 RGB světelné diody (LED). LED diody se používají k indikaci stavu klávesnice. Tyto LED diody lze uživatelsky naprogramovat pro barvu i funkci prostřednictvím aplikace SmartSet. Výchozí tovární funkce jsou uvedeny níže. Další informace o 10 profilech a 5 vrstvách najdete v části 5.0. Poznámka: Ve výchozím nastavení je klávesnice v profilu 0 a základní vrstvě, takže indikátory LED profilu a LED vrstvy jsou obě vypnuté.

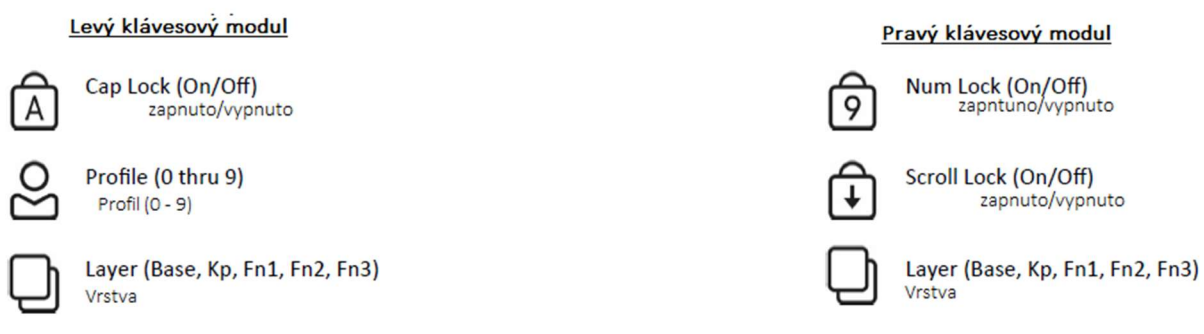

# Výchozí barvy LED světel

Vrstvy> Základna: vypnuto, Kp: modrá, Fn1: bílá, Fn2: zelená, Fn3: červená Profily> 0: Vypnuto, 1: Bílá, 2: Azurová, 3: Zelená. 4: Červená. 5: modrá, 6: žlutá, 7: oranžová, 8: zeleno-modrá, 9: růžová

# 2.4 Plná programovatelnost

Klávesnice Kinesis Contoured se již dlouho vyznačují plně programovatelnou strukturou, která uživatelům umožňuje zaznamenávat makra, přemapovat klávesy a vytvářet vlastní rozložení a nastavení. Advantage360 využívá nejnovější verzi revolučního programovacího zařízení SmartSet™ od Kinesis, díky kterému je klávesnice Advantage360 ještě výkonnější a všestrannější než její předchůdci.

#### SmartSet zařízení

SmartSet, Kinesis programovací zařízení bez ovladačů, umožňuje uživatelům ukládat vlastní rozložení a nastavení klávesnice na vestavěný flash disk (známý také jako "v-Drive) a přeprogramovat klávesnici rychle a snadno pomocí "integrovaných programovacích zkratek". Konfigurační soubory klávesnice se ukládají jako "jednoduché textové" soubory, které umožňují jejich úpravy prakticky z jakéhokoliv operačního systému.

#### Integrované programovací zkratky

Přizpůsobení klávesnice se provádí rychle a snadno pomocí různých integrovaných programovacích zkratek. Zkratky se spouštějí pomocí vyhrazené klávesy SmartSet (ikona

ozubeného kola), která se používá ve spojení s dalšími klávesami stisknutými ve speciální kombinaci k provedení požadovaného přizpůsobení. Programování lze deaktivovat pomocí nového příkazu Program Lock command/Zámek programu, aby se eliminovalo riziko "neúmyslného naprogramování", viz část 5.0. Poznámka: Některé zkratky byly navrženy tak, aby je bylo možné zadávat dvěma rukama, při zadávání zkratky nekruťte ruce.

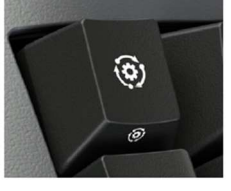

#### Vestavěný bootloader/zavaděč

Chcete-li mít přehled o nejnovějších verzích Kinesis a zajistit kompatibilitu s nejnovějšími verzemi operačního systému. Bootloader/zavaděč vám umožňuje aktualizovat firmware na vaší klávesnici Advantage360 během několika sekund pomocí souboru firmwaru staženého z našich webových stránek a speciální kombinace kláves. Pokyny naleznete v části 7.0.

# 2.5 Originální příslušenství Kinesis

Kinesis nabízí řadu příslušenství navržených pro fungování s vaší klávesnicí Advantage360 pro zvýšení vašeho pohodlí nebo přizpůsobení klávesnice. Navštivte Kinesis Store, Amazon nebo některého z autorizovaných prodejců, kde se dozvíte více.

# 3.0 Instalace a nastavení

- 3.1 V balení
- Rychlý návod
- Propojovací kabel (USB-C na USB-C)
- Hlavní kabel (USB-C na USB-A)
- Další klávesy pro přizpůsobení
- Nástroj pro odstranění krytky kláves
- Můstkový konektor

# 3.2 Kompatibilita

Klávesnice Advantage360 je multimediální USB klávesnice, která používá obecné ovladače poskytované operačním systémem, takže nejsou potřeba žádné speciální ovladače ani software. Proto je "plug-and-play" se všemi operačními systémy, které podporují plnohodnotné USB klávesnice.

# Známé problémy s kompatibilitou

Advantage360 je navržena pro přímé připojení k vašemu PC. Připojení klávesnice k určitým zprostředkujícím zařízením, jako jsou přepínače KVM (klávesnice-video-myš), telefonní zařízení IP a rozbočovače USB, může způsobit omezení funkčnosti.

Pokud aktuálně používáte software pro přizpůsobení klávesnice (např. Autohotkey, Karabiner atd.), může tento software způsobit nepředvídatelné chování a snížený výkon při interakci s modulem SmartSet.

# 3.3 První připojení klávesnice

1) Připojte dva klávesové moduly pomocí spojovacího kabelu. Propojovací kabel musí být připojen k pravému portu levého modulu a levému portu pravého modulu.

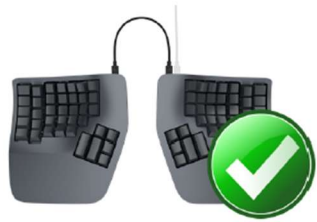

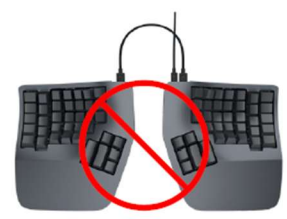

2) Poté připojte správný modul k PC pomocí hlavního kabelu.

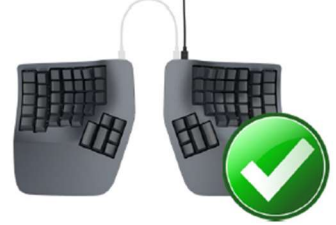

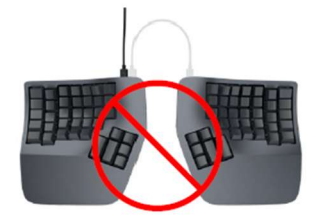

3) Klávesnice se automaticky nainstaluje. Po dokončení automatické instalace byste na obrazovce měli vidět oznámení "device is ready to use"/"zařízení je připraveno k použití". Poznámka: Uživatelé počítačů Mac mohou být vyzváni pomocí Průvodce nastavením klávesnice. Dokončete nastavení podle pokynů na obrazovce.

4) Nyní můžete připojit magnetické dlaňové podložky nebo připojit nožní pedál (prodává se samostatně).

#### 4.0 Začínáme

#### 4.1 Polohování a nastavení pracovní plochy

Díky svým samostatným klávesovým modulům, jedinečným skupinám palcových kláves a vestavěnému polohování výšky vás Advantage360 nutí zaujmout optimální pozici pro psaní, když umístíte prsty nad výchozí řadu. Advantage360 používá konvenční klávesy domovské řady (ASDF / JKL;). Klávesy domovské řady mají speciální krytky navržené tak, aby vám umožnily rychle najít domovskou řadu, aniž byste spustili oči z obrazovky. Navzdory jedinečné struktuře Advantage360 je prst, kterým stisknete každou alfanumerickou klávesu, stejný prst, jaký byste použili na tradiční klávesnici.

Umístěte prsty na barevně kontrastní výchozí řadu a uvolněte pravý palec nad mezerníkem a levý nad klávesou Backspace. Při psaní zvedněte dlaně mírně nad opěrky dlaní. Tato poloha poskytuje vašim rukám potřebnou pohyblivost, abyste mohli pohodlně dosáhnout na všechny klávesy. Poznámka: Někteří uživatelé mohou potřebovat při psaní mírně pohnout pažemi, aby dosáhli na některé vzdálené klávesy.

#### Uspořádání pracovního prostoru

Vzhledem k tomu, že klávesnice Advantage360 je vyšší než tradiční klávesnice a má integrované podpěry pro dlaně, může být nutné upravit váš pracovní prostor, abyste s Advantage360 dosáhli správné polohy při psaní. Kinesis doporučuje pro optimální umístění použít nastavitelnou přihrádku/výsuv na klávesnici.

Více informací zde: kinesis.com/solutions/ergonomic-resources/

#### 4.2 Pokyny pro přizpůsobení

Mnoho zkušených písařů přeceňuje čas, který jim bude trvat, než se přizpůsobí rozložení kláves. Dodržováním těchto pokynů můžete provést adaptaci rychle a snadno, bez ohledu na váš věk nebo zkušenosti.

#### Kdy začít používat novou klávesnici

Zvažte možnost začít používat klávesnici Advantage360 poté, co si dáte pauzu od používání tradiční klávesnice – třeba po víkendu nebo dovolené, nebo alespoň hned po ránu. To dává vašemu tělu příležitost odpočinout si a začít znovu. Snaha naučit se nové rozložení klávesnice může být frustrující, a pokud pracujete dlouhé hodiny nebo v termínu, může to situaci zhoršit. Nepřetěžujte se brzy, a pokud jste klávesnici nepoužívali pravidelně, zvyšujte používání pomalu. I když jste bez příznaků, stále jste náchylní ke zranění. Nezvyšujte dramaticky používání klávesnice bez předchozí konzultace s vaším lékařem.

#### Přizpůsobení svého "kinestetického vnímání"

Pokud již jste dotykovým písařem, přizpůsobení se tvarované klávesnici Kinesis nevyžaduje "opětovné učení" psaní v tradičním slova smyslu. Musíte pouze přizpůsobit svou stávající svalovou paměť nebo kinestetické vnímání.

#### Pokyny pro používání palců

Vyhněte se natahování palců, abyste dosáhli na nejvzdálenější klávesy ve skupinách palcových kláves. Místo toho mírně pohybujte rukama a pažemi, dávejte pozor, abyste zůstali uvolněni a udržujte zápěstí rovně. Pokud jsou vaše palce obzvláště citlivé, zvažte použití ukazováčků místo palců k aktivaci těchto kláves. Možná budete chtít o těchto možnostech mluvit se svým zdravotníkem. Pokud bolest přetrvává déle než několik dní, přestaňte klávesnici Advantage360 používat a požádejte o radu svého lékaře.

#### Psaní s dlouhými nehty

Písaři s dlouhými nehty (tj. většími než 1/4") mohou mít potíže se zakřivením klávesových jamek.

#### Typické adaptační období

Budete potřebovat trochu času, abyste se přizpůsobili novému tvaru klávesnice Advantage360. Laboratorní studie a testování v reálném světě ukazují, že většina nových uživatelů je produktivních (tj. 80 % plné rychlosti) během prvních několika hodin od začátku používání klávesnice Advantage360. Plné rychlosti je obvykle dosaženo postupně během 3–5 dnů, ale některým uživatelům může několik kláves trvat až 2–4 týdny. Během tohoto počátečního adaptačního období doporučujeme nepřecházet zpět na tradiční klávesnici, protože to může zpomalit vaši adaptaci.

# Počáteční nemotornost, únava a dokonce i nepohodlí jsou možné

Někteří uživatelé hlásí neobratnost při prvním použití tvarované klávesnice. Během přizpůsobování se novým polohám při psaní a odpočinku se může objevit mírná únava a nepohodlí. Pokud pociťujete silnou bolest nebo příznaky přetrvávají déle než pár dní, přestaňte klávesnici používat a přečtěte si část 4.3.

#### Po adaptaci

Jakmile se přizpůsobíte Advantage360, neměli byste mít problém s přechodem zpět na tradiční klávesnici, i když se můžete cítit pomalí. Mnoho uživatelů hlásí zvýšení rychlosti psaní díky efektivitě spjatou s tvarovaným designem a skutečnosti, že vás vybízí k používání správné polohy při psaní.

# 4.3 Pokud jste zraněni

Klávesnice Advantage360 je navržena tak, aby snížila fyzickou zátěž, kterou zažívají všichni uživatelé klávesnice – ať už mají zdravotní poškození nebo ne. Ergonomické klávesnice nejsou lékařským ošetřením a u žádné klávesnice nelze zaručit, že vyléčí zranění/zdravotní poškození nebo zabrání jejich výskytu. Pokud při používání počítače zaznamenáte nepohodlí nebo jiné fyzické problémy, vždy se poraďte se svým lékařem.

# Byla vám diagnostikována RSI nebo CTD?

Byla vám někdy diagnostikována tendinitida, syndrom karpálního tunelu nebo nějaká jiná forma poranění z opakovaného přetěžování ("RSI") nebo porucha kumulativního traumatu ("CTD")? Pokud ano, měli byste při používání počítače dbát zvláštní opatrnosti, bez ohledu na klávesnici. I když při používání tradiční klávesnice pociťujete pouze mírné nepohodlí, měli byste při psaní dbát přiměřené opatrnosti. Pro dosažení maximálních ergonomických výhod při používání klávesnice Advantage360 je důležité, abyste si uspořádali pracoviště v souladu s obecně uznávanými ergonomickými standardy a dělali časté "mikro" přestávky. Pro jednotlivce se stávajícími stavy RSI může být vhodné spolupracovat se svým lékařem/zdravotníkem na vytvoření adaptačního plánu.

#### Vytvořte si realistická očekávání

Pokud máte v současné době zranění na rukou nebo pažích nebo jste takové zranění měli v minulosti, je důležité, abyste měli realistická očekávání. Neměli byste očekávat okamžité zlepšení své fyzické kondice pouhým přechodem na Advantage360 nebo jakoukoliv ergonomickou klávesnici. Vaše fyzické zranění se nahromadilo během měsíců nebo let a může trvat několik týdnů, než zaznamenáte rozdíl. Zpočátku můžete při adaptaci na Advantage360 pociťovat novou únavu nebo nepohodlí.

#### Klávesnice není lékařská péče!

Advantage360 není lékařské ošetření ani náhrada vhodného lékařského ošetření. Pokud jsou některé informace v této příručce v rozporu s radami, které jste obdrželi od zdravotníka, řiďte se prosím pokyny svého lékaře.

#### Pokud jsou vaše palce citlivé

Klávesnice Advantage360 je navržena pro zvýšené palcové používání ve srovnání s tradiční klávesnicí, která více zatěžuje ostatní prsty. Někteří uživatelé nových tvarovaných klávesnic Kinesis zpočátku pociťují únavu nebo nepohodlí, když se jejich palce přizpůsobují zvýšené zátěži. Pokud máte již existující zranění palce, buďte obzvláště opatrní při pohybu rukou a paží během používání palcových kláves a zvažte přizpůsobení rozvržení, abyste snížili zátěž palce.

# 5.0 Základní použití klávesnice

Výchozí rozložení je skvělé pro začátek učení se na Advantage360. Klávesnice je předkonfigurována pro psaní QWERTY na počítači se systémem Windows, ale lze ji velmi snadno překonfigurovat pro alternativní rozložení a operační systémy pomocí aplikace SmartSet a přeskupením libovolného počtu kláves.

#### 5.1 Základní rozvržení profilu 0

Advantage360 má deset dostupných profilů. Profily 1-9 jsou plně programovatelné, ale "Profil 0" je neprogramovatelný, aby se zabránilo začínajícím uživatelům neúmyslně překonfigurovat klávesnici. Advantage360 se dodává z továrny s načteným Profilem 0. Pokud jste spokojeni se "základním" rozložením klávesnice a neplánujete provádět žádné změny, pak je pro vás Profil 0 ideální. Pokud si chcete klávesnici naprogramovat na míru, budete muset načíst jeden z dalších 9 profilů pomocí integrované zkratky nebo aplikace SmartSet.

#### 5.2 Vícevrstvé rozvržení

Advantage360 je vícevrstvá klávesnice, což znamená, že každá fyzická klávesa na klávesnici může provádět více akcí. Výchozí rozložení v každém profilu obsahuje 3 snadno přístupné vrstvy: primární "Základní vrstva" a dvě sekundární vrstvy ("Fn" a "Keypad"/Klávesnice), které nabízejí pomocné akce kláves. Uživatel může použít 3 vyhrazené klávesy vrstvy ve výchozím rozložení pro pohyb mezi vrstvami podle potřeby. Většina kláves provádí ve výchozím nastavení stejnou akci ve všech 3 vrstvách, ale klávesy, které mají jedinečné akce v pomocných vrstvách, mají na přední straně klávesy další popisky. Navigace ve vrstvách může být zpočátku zastrašující, ale s praxí může skutečně zvýšit vaši produktivitu a zlepšit vaše pohodlí tím, že budete mít prsty na domáci řadě/home row pro přístup k funkčním klávesám nebo klávesnici.

Poznámka: 9 programovatelných profilů (1-9) obsahuje 2 další vrstvy (vrstvu Fn2 a vrstvu Fn3), které lze konfigurovat pomocí aplikace SmartSet pro pokročilé uživatele.

Poznámka: Umístění a chování kláves pro přístup k vrstvě lze upravit v aplikaci SmartSet.

# 5.3 Funkční klávesy (F1 - F12) jsou umístěny v nové vrstvě Fn

Uživatelé, kteří používají dlouhodobě tvarovanou klávesnici, si všimnou, že jsme odstranili 18 funkčních kláves poloviční velikosti, což vedlo ke kompaktnějšímu rozložení. Akce funkčních kláves se

nyní nacházejí v nové vrstvě "Fn" jako sekundární akce pro tradiční řadu čísel. Vrstva Fn je přístupná stisknutím jedné ze dvou nových "malíčkových" kláves označených "Fn". Ve výchozím nastavení tyto dvě klávesy vrstvy Fn dočasně posunou klávesnici na vrstvu Fn. Takže pro výstup F1 jednoduše stiskněte a podržte některou z kláves Fn vrstvy a poté klepněte na kláves "=". Když klávesu Fn vrstvy uvolníte, vrátíte se k základní vrstvě a akcím primární klávesy.

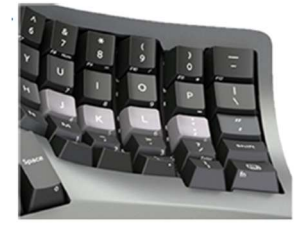

Vrstva Fn obsahuje 12 jedinečných akcí kláves (F1-F12) s legendou/popiskem na levém předním okraji kláves.

#### 5.4 10 numerických kláves se nachází ve vrstvě klávesnice

Nová klávesa vrstvy klávesnice plné velikosti přepíná klávesnici do vrstvy klávesnice, kde se na pravém modulu nacházejí standardní číselné akce 10 kláves. Na rozdíl od kláves vrstvy Fn klávesnice přepíná vrstvy, takže jedním klepnutím se přesunete ve vrstvě klávesnice a dalším klepnutím se přesunete zpět do základní vrstvy.

Vrstva Keypad/Klávesnice obsahuje 18 unikátních klávesových akcí na pravém modulu (tradičních 10 kláves) s legendou/popiskem na předním pravém okraji kláves.

#### 5.5 Čtyři nové klávesové zkratky

Advantage360 obsahuje 4 klávesy uprostřed klávesnice označené 1-4 uvnitř kruhu. Ve výchozím nastavení jsou tyto klávesy prázdné, takže nebuďte zklamaní, pokud zpočátku nevyvolají žádnou akci.

Tyto čtyři klávesy lze naprogramovat tak, aby prováděly jakoukoliv akci s jedinou klávesou, kliknutí myší, makro a další. A v každé vrstvě lze přiřadit jinou akci. Použijte je, jak uznáte za vhodné, nebo je jednoduše ignorujte.

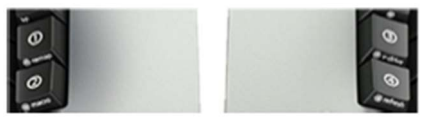

#### 5.6 Mapa výchozího rozložení

Základní vrstva

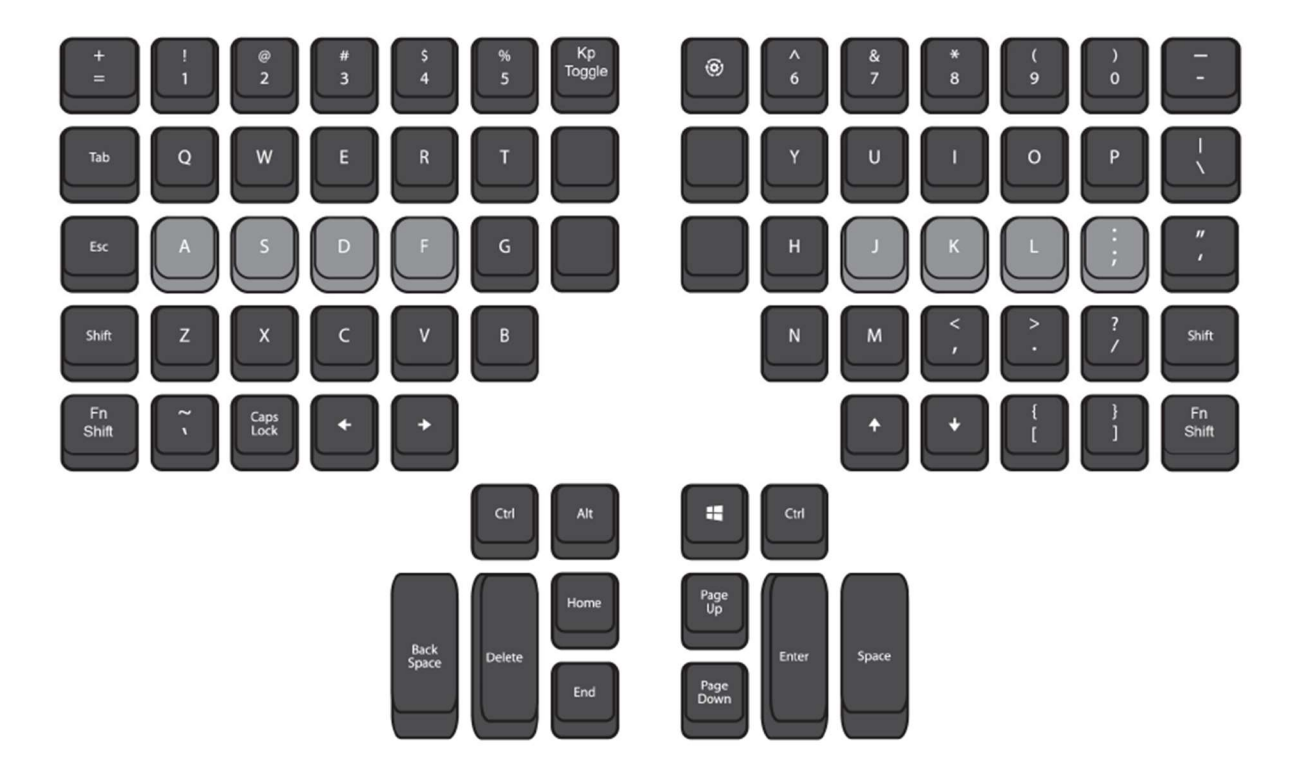

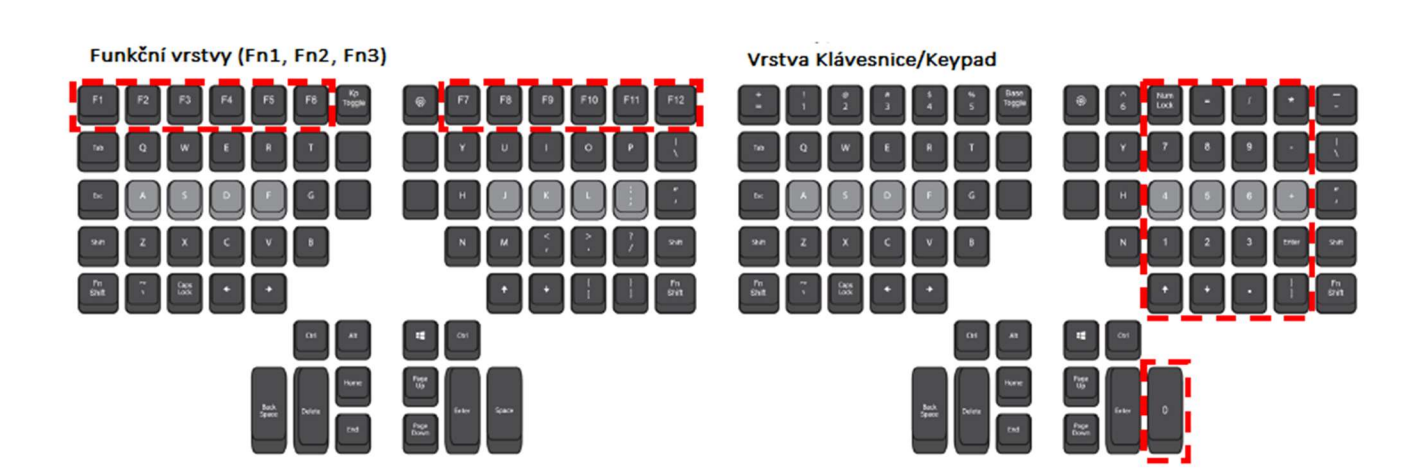

# 6.0 Přizpůsobení klávesnice

SmartSet programovací modul poskytuje řadu snadno použitelných nástrojů produktivity. Dokonce i ti, kteří nikdy nepoužívali programovatelnou klávesnici, se mohou snadno naučit a těžit z nich. Existují 3 způsoby, jak přizpůsobit klávesnici:

1. Integrované programování pomocí zkratek

2. GUI (grafické uživatelské rozhraní) aplikace SmartSet (pro Windows a Mac)

3. Přímé programování souborů .txt na v-Drive (pouze pro pokročilé uživatele, stáhněte si samostatnou příručku)

Zde si můžete zobrazit seznam podpůrných akcí: kinesis.com/support/kb360/#manuals

#### Integrované programování

Veškeré integrované programování začíná vyhrazenou klávesou SmartSet (ikona ozubeného kola, pravý modul). Klávesové zkratky se spouštějí pomocí klávesy SmartSet a jedné nebo více dalších kláves. Čtyři nejčastěji používané zkratky jsou umístěny na klávesových zkratkách a jsou označeny ikonou ozubeného kola na přední straně klávesy. Chcete-li tyto klávesové zkratky aktivovat, stiskněte a podržte klávesu SmartSet a poté klepněte na odpovídající klávesovou zkratku. LED indikátory budou blikat v reakci na úspěšnou integrovanou zkratku.

# Poznámka: Klávesnice se dodává v profilu 0, který nelze naprogramovat, aby chránil začínající uživatele před neúmyslným programováním. Chcete-li přemapovat klíče nebo zaznamenat makra, musíte nejprve načíst jeden z dalších 9 profilů (viz část 6.5).

Upozornění: Existuje celá řada dalších neoznačených zkratek. Přečtěte si prosím tento návod a buďte opatrní při každém použití klávesy SmartSet, abyste se vyhnuli neúmyslnému naprogramování.

#### 6.1 Integrované přemapování (SmartSet + klávesová zkratka 1)

Advantage360 vám umožňuje přizpůsobit rozložení kláves v každém z 9 programovatelných profilů přesouváním (neboli "přemapováním") akcí kláves z jednoho místa na druhé. Můžete přemapovat jednu nebo dvě rozhodující klávesy na pohodlnější místo nebo přemapovat desítky kláves tak, aby vyhovovaly vašemu konkrétnímu pracovnímu postupu, nebo použít alternativní rozložení, jako je Dvorak (pokud potřebujete přesunout hodně kláves, doporučujeme použít aplikaci SmartSet). Každá klávesa kromě klávesy SmartSet může být přeprogramována v každé z 5 vrstev.

#### Proces přemapování

Chcete-li klávesu přemapovat, postupujte podle následujících kroků.

1. Podržte SmartSet a klepněte na Klávesovou zkratku 1 pro vstup do Režimu přemapování/"Remap Mode". LED diody budou rychle blikat.

2. Klepněte na "Zdrojovou klávesu" (tj. na akci, kterou chcete duplikovat). LED diody budou blikat pomalu.

3. Klepněte na "Cílovou klávesu" (tj. fyzickou klávesu, kterou chcete provést dříve vybranou akci).

Poznámky: Přemapování přesune vždy pouze jednu klávesovou akci. Chcete-li prohodit dvě klávesy, musíte použít zkratku k opětovnému vstupu do režimu přemapování a provedení inverzní operace. V režimu přemapování se klávesnice vrátí do výchozího továrního rozložení, takže nikdy neztratíte klávesu.

#### Přemapování mezi vrstvami

Každá z 5 vrstev je samostatně programovatelná. Když je klávesa přemapována, je přemapována pouze v aktivní vrstvě. Během integrovaného přemapování můžete procházet mezi vrstvami pomocí kláves pro přístup k vrstvě (Fn a Kp) a přesunout klávesu do jiné vrstvy.

Poznámka: Výchozí přístupové klávesové vrstvy nelze přeprogramovat pomocí integrovaného přemapování. Dvojitým klepnutím na dvě klávesy Fn se po přemapování v případě potřeby vrátíte do horní vrstvy.

# 6.2 Integrované makro nahrávání (SmartSet + Hotkey/Klávesová zkratka 2)

Makro je libovolný řetězec znaků nebo klávesových akcí, které se spouští jediným stisknutím klávesy. Makra jsou výkonné nástroje produktivity, které uživatelům umožňují ušetřit čas a eliminovat opakované stisky kláves nebo nepohodlné kombinace kláves. Advantage360 lze naprogramovat na přehrávání maker klepnutím buď na jednu spouštěcí klávesu, nebo na kombinaci kláves pomocí primární spouštěcí klávesy v kombinaci s jednou nebo více modifikačními klávesami (např. Shift, Ctrl, Alt a Windows/Command).

Poznámky: Levá a pravá modifikační klávesa jsou při spouštění maker zpracovávány odděleně, takže "Left Shift + A" může spustit jedno makro a "Right Shift + A" může spustit jiné makro. Výchozí klávesy pro posun vrstvy nemohou spouštět makro prostřednictvím integrovaného programování, ale mohou spouštět makro prostřednictvím aplikace SmartSet, když jsou spárovány s pomocným spouštěčem.

#### Klávesovou akcí je spouštěcí akce

Na rozdíl od předchozích klávesnic Advantage je makro spouštěcí klávesa reprezentována spouštěcí akcí, nikoliv fyzickou klávesou, aby uživatelé měli větší flexibilitu při přiřazení a přehrávání. Pokud například nahrajete makro, které má být spuštěno klávesou "Z", toto makro se spustí vždy, když klepnete na klávesu, která má v příslušné vrstvě přiřazenou akci Z.

#### Limity velikosti maker

Jednotlivá makra mohou obvykle obsahovat až ~300 jednotlivých úhozů a do každého profilu lze uložit desítky maker. Jakmile dosáhnete limitu velikosti makra, klávesnice přestane nahrávat.

#### Nahrávání makra

Chcete-li naprogramovat makro, otevřete aplikaci, ve které se bude makro správně přehrávat, a poté postupujte podle níže uvedených kroků.

1. Podržte SmartSet a klepněte na Hotkey 2 pro vstup do "Makro režimu". LED budou rychle blikat.

2. Klepněte na klávesu "makro spouštění" nebo kombinaci kláves. Pokud používáte kombinaci, nejprve podržte modifikátor(y), poté stiskněte spouštěcí klávesu a poté uvolněte všechny klávesy. LED budou nyní pomalu blikat.

3. Zadejte obsah makra.

4. Po dokončení záznamu makra klepněte na SmartSet pro ukončení režimu programového makra.

Poznámka: Při nahrávání makra bude jakékoli přemapování, které jste provedli, aktivní, ale nemůžete "sériově připojit" nebo vložit jedno makro do druhého.

#### Zaznamenává se každý stisk klávesy

Při záznamu makra zaznamenává Advantage360 přesné stisky kláves, které zadáte. Pokud při nahrávání makra uděláte chybu, můžete použít opravné stisky kláves, ale to mírně zpomalí přehrávání a u dlouhých maker může také zmenšit maximální velikost makra pod 300 znaků. Pokud tedy při nahrávání makra uděláte mnoho chyb, zvažte opětovné spuštění procesu nahrávání. Případně můžete upravit "nepodařené" makro v aplikaci SmartSet.

#### Rychlost a výkon přehrávání

Makro záznam pouze zaznamenává stisky kláves, nikoliv načasování. Ve výchozím nastavení se makro bude přehrávat "průměrnou" rychlostí bez zpoždění mezi stisky kláves, ale rychlost přehrávání lze upravit v SmartSet. Všechny počítače reagují na makra odlišně, takže složitá makra mohou vyžadovat určité jemné doladění.

#### Mazání makra

Chcete-li makro vymazat, jednoduše přejděte do režimu makra v odpovídajícím profilu stiskněte odpovídající spouštěcí klávesu (klávesy) pro makro, které chcete vymazat, a poté znovu klepněte na klávesu SmartSet, abyste makro z daného profilu vymazali.

# Ostatní stisky kláves nejsou během přehrávání makra blokovány

Během přehrávání makra může klávesnice stále vysílat stisky kláves, které přeruší přehrávání. Pokud používáte obzvláště dlouhá makra nebo chcete provést makro rychle za sebou s jinými stisky kláves, doporučujeme zvýšit rychlost přehrávání maker.

# Použití klávesy Windows jako společného spouštěče

Kvůli zvláštnímu způsobu, jakým operační systém Windows zachází s "klávesou Windows" a rozdílům mezi rychlostí procesoru a verzemi Windows, může být potřeba experimentovat s rychlostí přehrávání, pokud používáte lwin nebo rwin jako jediný modifikátor, který pomáhá spouštět makro. v kombinaci s nemodifikační klávesou. Neměl by nastat žádný problém, pokud jsou Win plus další modifikátor kombinovány s makro spouštěcí klávesou.

#### Makra mají přednost

Pokud je makro přiřazeno jedné aktivační události, bude mít přehrávání makra přednost před základní akcí klávesy.

# 6.3 Přístup k v-Drive (SmartSet + Hotkey/Klávesová zkratka 3)

Advantage360 obsahuje virtuální flash disk s názvem "Adv360", kde jsou uloženy všechny konfigurační soubory klávesnice. Jednotka "v-Drive" je obvykle před počítačem skryta a lze ji ignorovat pro základní použití klávesnice nebo kteroukoliv z integrovaných programovacích zkratek.

Existují čtyři důvody pro přístup k v-Drive: 1) použití aplikace SmartSet pro Windows nebo Mac, 2) přímé programování klávesnice, 3) provedení aktualizace firmwaru nebo 4) řešení problémů. V-Drive by měl být zavřený s výjimkou provádění výše uvedených operací.

# Integrovaná zkratka pro otevření (neboli "mount") V-Drive:

Podržte klávesu SmartSet a klepněte na Hotkey/Klávesovou kratku 3. Indikátory LED 4krát zablikají, aby signalizovaly, že se v-Drive otevírá, a budou blikat modře, když je v-Drive otevřený, což znamená, že klávesnice je v dočasném stavu.

#### Vyhledání jednotky v-Drive ve vašem počítači

V-Drive se vždy jmenuje "Adv360", ale jeho umístění se bude lišit v závislosti na vašem operačním systému

- Windows: Disk v-Drive se obvykle automaticky otevře v FILE EXPLORER pod "This PC"/Tento počítač
- Mac: Podívejte se na DESKTOP nebo do FINDER v části "Devices"/Zařízení
- Android: Podívejte se do COMPUTER SETTINGS/NASTAVENÍ POČÍTAČE
- Chrome: Podívejte se do FILES/SLOŽKY
- Linux: Podívejte se na MY COMPUTER/MŮJ POČÍTAČ

#### Když je v-Drive otevřený, programování je zakázáno

Všechny nepodstatné zkratky na desce jsou deaktivovány, když je v-Drive otevřený, aby se zabránilo poškození disku.

#### Obsah V-Drive

• Složka Firmware: Obsahuje soubor firmwaru "default.upd" pro resetování irmwaru a všechny soubory aktualizace firmwaru, které tam můžete umístit

• Složka Layout/rozložení: Obsahuje 9 souborů "layout\_.txt" (klávesové akce a makra) odpovídajících každému z 9 programovatelných profilů

- Složka Lighting/osvětlení; Obsahuje 9 "led .txt" (funkce a barva indikátoru LED) odpovídajících každému z 9 programovatelných profilů
- Složka Settings/nastavení: Obsahuje aktuální soubor globálního nastavení klávesnice s názvem "settings.txt" (neupravovat)

# Jednoduché textové konfigurační soubory

Všechny soubory (kromě souborů firmwaru) nalezené na v-Drive používají formát .txt, který lze otevřít pomocí libovolného programu pro úpravu textu (např. Poznámkový blok, Microsoft Word atd.).

#### Nevyžádané soubory vytvořené systémem macOS

Pokud ručně upravujete konfigurační soubory klávesnice, některé novější verze macOS mohou na jednotce v Drive vytvářet "nevyžádané" soubory. Tyto nevyžádané soubory lze bezpečně ignorovat nebo smazat.

#### Zavření v-Drive

Před zavřením v-Drive nezapomeňte uložit všechny soubory .txt, které byly upraveny, pokud chcete, aby byly tyto změny zrealizovány. Před zavřením jednotky v-Drive pomocí zástupce na desce (SmartSet + Hotkey/Klávesová zkratka 3) vždy "vysuňte" jednotku v-Drive z operačního systému (klikněte pravým tlačítkem myši ve Windows). Kontrolky LED 2krát zablikají, aby signalizovaly, že se v-Drive zavírá.

Nová aplikace SmartSet pro Windows je navržena tak, aby vysunula v-Drive za předpokladu, že budete postupovat podle pokynů na obrazovce.

Pokud se vám od operačního systému zobrazí zpráva, že zařízení je zaneprázdněné a nemůže se vysunout, ujistěte se, že jsou všechny soubory v-Drive zavřené, klikněte na nejvyšší úroveň v-Drive a zkuste to znovu. Místo použití zkratky můžete také odpojit klávesnici a zavřít v-Drive.

Poznámka: systém macOS po odpojení jednotky v-Drive často způsobí chybu, ale to lze bezpečně ignorovat.

#### 6.4 Obnovovací zkratka (SmartSet + Hotkey/klávesová zkratka 4)

Změny provedené prostřednictvím aplikace SmartSet a/nebo přímého programování se neprojeví automaticky. Chcete-li "protlačit" změny do klávesnice (po uložení změn v aplikaci a dodržení správného protokolu vysunutí), můžete buď zavřít v-Drive, nebo použít zkratku Refresh/Obnovit podržením klávesy SmartSet a následným klepnutím na Hotkey/Klávesovou zkratku 4. Refresh vám umožní ponechat v-Drive otevřený a provádět další změny.

#### 6.5 Načtení jednoho z 10 profilů (SmartSet + 0-9)

Pomocí klávesy SmartSet ve spojení s odpovídajícím číslem v řádku čísel můžete přímo načíst kterýkoliv z 10 profilů za chodu.

# 6.6 Uzamčení/odemknutí programu (SmartSet + pravý Ctrl + L)

Pokud se obáváte náhodného přeprogramování klávesnice, doporučujeme použít výše uvedenou zkratku k "uzamčení" klávesnice, která deaktivuje všechny integrované programovací zkratky. Použijte stejnou zkratku k odemknutí klávesnice, pokud si přejete provést jakékoliv programování na desce.

# 6.7 Zpráva o stavu (SmartSet + pravý Ctrl + pravý Shift + /)

Zpráva o stavu je užitečná funkce, která uživatelům Advantage360 umožňuje rychle zobrazit aktuální nastavení klávesnice. Tato část stručně vysvětluje, jak interpretovat zprávu o stavu.

# Důležitá poznámka: Před spuštěním zprávy o stavu otevřete program pro úpravu textu, aby klávesnice mohla zprávu o stavu "vytisknout" na obrazovku.

Model: Označuje název modelu klávesnice Profil: Označuje, který z 10 profilů je aktivní Přemapování: Označuje počet vlastních přemapování kláves, které byly uloženy do aktivního profilu Makra: Označuje počet maker, která byla uložena do aktivního profilu NKRO: Označuje, zda je aktivní režim N-key rollover Firmware: Označuje, které verze firmwaru běží na každém klávesovém modulu Bootloader: Označuje, která verze bootloaderu běží na klávesnici

# 6.8 Soft Reset (SmartSet + Right Ctrl + Ent)

Soft Reset vymaže všechna makra a přemapování z aktuálně aktivního profilu.

# 6.9 Tvrdý reset (SmartSet + pravý Ctrl + Enter při připojení klávesnice)

Tvrdý reset vymaže všechna přemapování a makra uložená ve všech 9 profilech a obnoví všechna nastavení klávesnice na výchozí tovární hodnoty. Chcete-li zahájit tvrdý reset, podržte při zapojování klávesnice klávesu SmartSet, pravý Ctrl a Enter. Jakmile začnou indikátory LED blikat, můžete tlačítka uvolnit. war © SmartSet App

# 6.10 Aplikace SmartSet pro Windows a Mac

Advantage360 nabízí řadu možností přizpůsobení, ke kterým nelze přistupovat prostřednictvím integrovaného programování. Uživatelé si mohou stáhnout aplikaci SmartSet z níže uvedeného odkazu a spustit ji ze své plochy po otevření v-Drive.

#### kinesis.com/support/kb360/#smartset

#### 6.11 Přímé programování

Pro pokročilé uživatele, kteří by si raději přizpůsobili rozložení klávesnice přímo prostřednictvím konfiguračních souborů .txt, si stáhněte Příručku přímého programování/Direct Programming Guide na níže uvedeném odkazu, kde najdete úplný seznam tokenů, pravidel syntaxe a příklady.

#### kinesis.com/support/kb360/#manuals

# 6.12 Mediální klávesy, kliknutí/pohyby myší a další (pouze aplikace SmartSet a přímé programování)

Advantage360 podporuje širokou škálu akcí klávesnice. Pokud existuje klávesováá akce, která není přítomna ve výchozím rozložení, můžete ji pravděpodobně najít v aplikaci SmartSet a přiřadit ji libovolné klávese v libovolné vrstvě, kterou si vyberete, nebo ji naprogramovat přímo pomocí tokenu Kinesis.

#### 6.13 Klepněte a podržte (pouze aplikace SmartSet a přímé programování)

Advantage360 podporuje novou funkci, která vám umožňuje přiřadit dvě různé akce jedné klávese, přičemž výstup závisí na tom, jak dlouho klávesu držíte. Přiřaďte jednu akci pro rychlé klepnutí a jinou akci pro delší držení. Dokonce si můžete sami nastavit zpoždění.

# Poznámka: Klepnutí a přidržení nemusí být vhodné pro všechny požadované aplikace kvůli přirozenému časovému zpoždění (např. alfanumerické klávesy se nedoporučují).

# 6.14 Multimodifikátory (pouze aplikace SmartSet a přímé programování)

Advantage360 podporuje možnost, aby jedna jediná klávesa fungovala jako složená modifikační klávesa, aby byly víceklávesové zkratky ještě jednodušší. Vyberte jeden nebo více modifikátorů z Shift, Windows/Command, Alt a Ctrl.

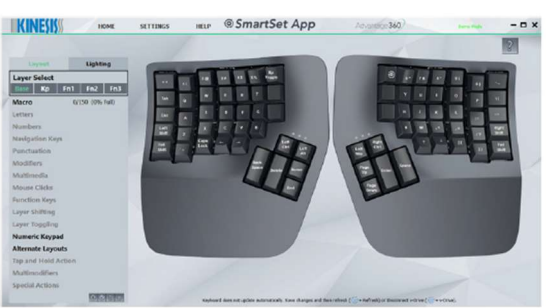

# Advantage 360 US Profile 1 **Remaps 1** Macros<sub>0</sub> **NKRO Off** L Firmware 1.0.0 R Firmware 1.0.0 Bootloader 1.3

www.kinesis.com/support/kb360

#### 7.0 Aktualizace firmwaru

Technologie SmartSet v klávesnici Advantage360 vám umožňuje aktualizovat firmware klávesnice, abyste zůstali v obraze s nejnovějšími verzemi Kinesis. Vaše klávesnice Advantage360 vychází z továrny s nejaktuálnější plně prověřenou verzí firmwaru k datu jejího sestavení, ale Kinesis může občas vydat nové verze firmwaru pro zlepšení výkonu a/nebo kompatibility.

Chcete-li zjistit, která verze firmwaru je aktuálně nainstalována na vaší klávesnici, spusťte aplikaci SmartSet a klikněte na tlačítko "Check for Updates"/Kontrola aktualizací. Můžete také otevřít obrazovku pro úpravu textu a spustit zprávu o stavu (SmartSet + Right Shift + Right Ctrl + /) a porovnat ji s verzí uvedenou na našem webu na odkazu níže.

#### kinesis.com/support/kb360/#firmware-updates

#### 7.1 Proces aktualizace firmwaru

1. Získejte příslušnou aktualizaci firmwaru Advantage360 (soubor .upd) z technické podpory Kinesis nebo na webových stránkách

2. Otevřete v-Drive (SmartSet + Hotkey 3)

3. Zkopírujte a vložte soubor aktualizace firmwaru do složky "firmware".

4. Vysuňte kliknutím pravým tlačítkem a zavřete v-Drive (SmartSet + Hotkey 3)

5. Pomocí zkratky SmartSet + Right Ctrl + U spusťte aktualizaci firmwaru, dokud nezačnou blikat indikátory LED. Aktualizace bude trvat celých 45 sekund, během kterých bude klávesnice neaktivní a LED diody budou postupně blikat nejprve na pravém modulu a poté na levém modulu. DŮLEŽITÉ UPOZORNĚNÍ: NEODPOJUJTE ani nepište na klávesnici, dokud to není dokončeno.

6. Pokud je úspěšné dokončeno, indikační LED diody budou na OBOU stranách blikat zeleně, což znamená, že klávesnice je nyní připravena k použití. můžete klepnout na klávesu Keypad a otestovat klávesnici. V některých případech může být nutné klávesnici po aktualizaci znovu připojit.

7. Spusťte zprávu o stavu nebo spusťte aplikaci SmartSet, abyste si potvrdili, že nová verze firmwaru byla úspěšně nainstalována.

Poznámka: Pokud jste provedli více aktualizací firmwaru, budete muset odstranit starší soubory soubory "update.upd" z podsložky firmwaru, aby klávesnice mohla určit, který soubor chcete nainstalovat.

#### 7.2 Obnova firmwaru (SmartSet + Ctrl + U při připojování)

V některých případech může být nutné nebo žádoucí nainstalovat soubor výchozího firmwaru z výroby, aby se klávesnice vrátila do výchozího stavu z výroby. Za předpokladu, že soubor default.upd nebyl smazán ze složky "firmware" na v-Drive, můžete stisknout a podržet SmartSet + Ctrl + U při připojování klávesnice pro spuštění.

Pokračujte v držení kláves, dokud nezačnou blikat indikátory LED. Reset firmwaru bude normálně trvat 45 sekund, během kterých bude klávesnice neaktivní a LED diody budou postupně blikat nejprve na pravém modulu a poté na levém modulu. DŮLEŽITÁ POZNÁMKA: NEODPOJUJTE ani nepište na klávesnici, dokud to není dokončeno. Pokud je dokončení úspěšné, indikační LED diody budou na obou stranách blikat zeleně, což znamená, že klávesnice je nyní připravena k použití. můžete klepnout na klávesu Keypad a otestovat klávesnici. Spusťte zprávu o stavu nebo spusťte aplikaci SmartSet, abyste si potvrdili, že nová verze firmwaru byla úspěšně nainstalována.

#### 8.0 Odstraňování problémů, podpora, záruka a péče

#### 8.1 Odstraňování problémů

Pokud se klávesnice chová neočekávaným způsobem, existuje řada jednoduchých "DIY" oprav, se kterými můžete experimentovat:

1. Znovu zapojte klávesnici

2. Načíst profil 0> Podržte SmartSet a klepnutím na 0 vrátíte všechny klávesy na klávesnici do výchozího stavu

3. Otevřete v-Drive a zjistěte, zda od vašeho O/S neobdržíte oznámení Repair Drive/Oprava jednotky

4. Soft Reset> Podržte SmartSet a pravý Ctrl a klepněte na Enter pro odstranění všech

přemapování/makra v aktivním profilu

5. Tvrdý reset> Odpojte klávesnici a poté podržte SmartSet a pravý Ctrl a Enter při opětovném zapojování, abyste obnovili klávesnici do továrního nastavení

6. Instalace výchozího firmwaru> Odpojte klávesnici a poté podržte SmartSet a pravý Ctrl a U při opětovném připojení, abyste nainstalovali čistou kopii výchozího firmwaru

Nejčastější dotazy a tipy pro odstraňování problémů najdete na: kinesis.com/support/kb360/.

# 8.2 Kontaktování technické podpory Kinesis

Kinesis nabízí původnímu kupujícímu bezplatnou technickou podporu od vyškolených agentů sídlících v naší centrále v USA. Kinesis se zavázala poskytovat zákazníkům nejlepší služby ve své třídě a těšíme se na pomoc, pokud narazíte na nějaké problémy s vaší klávesnicí Advantage360 nebo jinými produkty Kinesis.

Pro technické informace odešlete prosím Trouble Ticket/dotaz na adresu: kinesis.com/support/contact-a-technician

# 8.3 Záruka

Aktuální podmínky omezené záruky Kinesis najdete na kinesis.com/support/warranty/. Kinesis pro získání záručních výhod nevyžaduje žádnou registraci produktu. Pro záruční opravy je nutný doklad o koupi.

# 8.4 Oprávnění k vrácení zboží ("RMA") a opravy

Při jakékoli opravě ze strany Kinesis, bez ohledu na záruční krytí, nejprve odešlete poruchový lístek s vysvětlením problému a získejte číslo autorizace vrácení zboží ("RMA") a pokyny k odeslání. Balíčky odeslané do Kinesis bez čísla RMA mohou být odmítnuty. Bez informací a pokynů od majitele nebudou klávesnice opraveny. Výrobky by normálně měl opravovat pouze kvalifikovaný personál. Pokud si přejete provést vlastní opravy, kontaktujte technickou podporu Kinesis a požádejte o radu. Neautorizované nebo neodborně provedené opravy mohou ohrozit bezpečnost uživatele a mohou zrušit platnost záruky.

# 8.5 Péče o elektroniku: Vysunutí v-Drive po použití

Všechny jednotky v-Drive by měly být před zavřením "vysunuty" jako ostatní flash disky. Občas se může zobrazit varování, že je doporučeno skenování a "oprava" disku. To je nejpravděpodobnější, pokud otevřete disk a ručně upravíte soubory, poté disk zavřete bez vysunutí a měli byste provést krátký proces "skenování a opravy". Obvykle to nevede ke ztrátě souborů nebo obsahu z v-Drive.

# 8.6 Čištění

Advantage360 je ručně smontována v USA vyškolenými techniky pomocí prémiových komponentů. Je navržena tak, aby při správné péči a údržbě vydržela mnoho let, ale není nezničitelná. Chcete-li klávesnici Advantage360 vyčistit, použijte k odstranění prachu z prostorů pro klávesy vysavač nebo konzervovaný vzduch. Použití hadříku navlhčeného vodou k otření povrchu pomůže udržet její vzhled čistý. Vyvarujte se nadměrné vlhkosti!

# 8.7 Buďte opatrní při výměně krytek kláves

K usnadnění výměny krytek je k dispozici nástroj pro odstranění krytky kláves. Při odstraňování krytek buďte opatrní a mějte na paměti, že nadměrná síla může poškodit klávesový spínač a zrušit platnost záruky. Poznámka: Advantage360 používá různé výšky/sklony kláves, takže pohyb kláves může mít za následek mírně odlišný zážitek z psaní.